# **BAB III METODE PENELITIAN**

### **A. Jenis dan Pendekatan Penelitian**

Jenis dan Pendekataan penelitian menggunakan jenis penelitian kausalitas. Penelitian kausalitas adalah penelitian yang disusun untuk meneliti kemungkinan adanya hubungan sebab akibat antar variabel. Dalam desain ini umumnya hubungan sebab akibat tersebut sudah dapat diprediksi oleh peneliti, sehingga peneliti dapat menyatakan klasifikasi variabel penyebab, variabel antara, dan terikat atau tergantung<sup>1</sup> Dengan demikian, penelitian ini memiliki tujuan untuk mengetahui adanya hubungan atau pengaruh antara *adversity quotient* dan kecemasan matematika terhadap kemampuan koneksi matematis. Pendekatan penelitian ini menggunakan pendekatan kuantitatif. Pendekatan kuantitatiff adalah metode yang menggunakan data penelitian meliputi angka-angka dan analisis dengan statistik.<sup>2</sup>

#### **B.** *Setting* **Penelitian**

-

Penelitian ini dilakukan di MTs Silahul Ulum yang berada di Jalan Juwana Tayu KM 8 Desa Asempapan Kecamatan Trangkil Kabupaten Pati. Alasan pemilihan *setting* penelitian ini adalah MTs merupakan jenjang sekolah menengah pertama, pada tingkat ini siswa masih pada tahap remaja awal sehingga dapat dilakukan perbaikan *Adversity Quotient* siswa serta penanganan *Mathematics Anxiety* lebih awal*.* MTs Silahul Ulum dipilih karena memiliki siswa yang heterogen serta terdapat masalah yang akan diteliti berupa rendahnya tingkat *Adversity Quotient* siswa dan kemampuan koneksi matematika siswa serta tingginya *Mathematics Anxiety*  siswa.

<sup>1</sup> Ma"ruf Abdullah, *Metode Penelitian Kuantitatif* (Yogyakarta: Aswaja Pressindo, 2015), 34.

<sup>2</sup> Sugiyono, *Metode Penelitian Pendidikan (Pendekatan Kuantitaf, Kualitatif Dan R&D)*, 2nd ed. (Bandung: ALFABETA, 2017), 49.

## **C. Populasi dan Sampel**

### **1. Populasi**

Populasi merupakan seluruh elemen yang memuat atas objek / subjek yang memliki ciri-ciri serta kualitas tertentu yang dipilih oleh peneliti untuk dikaji dan dilakukan penelitian untuk mendapatkan hasil penelitian.<sup>3</sup> Pada penelitian ini, populasinya yaitu semua peserta didik kelas VIII MTs Silahul Ulum dengan jumlah peserta didik adalah 183 siswa, dan terbagi menjadi 5 kelas dengan rincian 1 kelas tahfidz dan 4 kelas regular.

| No | Kelas               | Laki-laki | Perempuan | Jumlah<br>Siswa |
|----|---------------------|-----------|-----------|-----------------|
|    | <b>VIII TAHFIDZ</b> | 11        | 25        | 36              |
|    | VIII B              |           | 37        | 37              |
|    | VIII C              | 32        |           | 32              |
|    | <b>VIIID</b>        | 16        | 24        | 40              |
|    | VIII E              | 20        | 18        | 38              |
|    | 183                 |           |           |                 |

**Tabel 3.1 Populasi Penelitian**

### **2. Sampel Penelitian**

Sampel adalah elemen dari jumlah dan ciri-ciri yang dimiliki oleh populasi tersebut. Dalam pengambilan sampel peneliti melakukan seleksi pada bagian elemenelemen yang dapat merepresentasikan seluruh karakteristik populasinya. Sampel ditentukan untuk mempertimbangkan masalah waktu, tenaga, serta dana.<sup>4</sup> Terdapat lima kelas yang memiliki karakteristik yang berbeda-beda. Penelitian ini menggunakan teknik *Random Sampling,* dimana setiap siswa mempunyai peluang yang sama untuk dipilih menjadi anggota sampling.<sup>5</sup> Dengan pertimbangan keterbatasan penelitian, peneliti mengambil metode *Cluster Random Sampling* artinya memilih sampel bukan didasarkan pada individual, tetapi lebih

-

<sup>3</sup> Sugiyono, 118.

<sup>4</sup> Abdullah, *Metode Penelitian Kuantitatif*, 228.

<sup>5</sup> Syahrum and Salim, *Metodologi Penelitian Kuantitatif*, ed. Rusydi Ananda (Bandung: Citapustaka Media, 2014), 114.

didasarkan pada kelompok, daerah, atau kelompok subjek yang secara alami berkumpul bersama.<sup>6</sup> Sampel yang diambil adalah kelas VIII E atas rekomendasi dari Ibu Jumi, S.Pd.I sebagai guru pengampu mata pelajaran matematika. Kelas VIII E memiliki jumlah siswa sebanyak 38 siswa dengan komposisi siswa laki-laki dan perempuan yang seimbang. Sehingga mendapatkan sampel penelitian sebanyak 38 siswa.

### **D. Desain dan Definisi Operasional Variabel**

### **1. Desain Penelitian**

Variabel merupakan semua hal yang dipilih oleh peneliti untuk dipelajari dan diteliti untuk memperoleh informasi yang berkaitan tentang hal tersebut, kemudian dari variabel tersebut dapat ditarik kesimpulan.<sup>7</sup> Dalam penelitian ini menggunakan dua jenis variabel yang berupa variabel *independent* (bebas) dan variabel *dependent* (terikat). Variabel *independen* (bebas) merupakan variabel yang dapat menimbulkan pengaruh maupun dapat menjadi penyebab perubahan variabel terikat, sementara variabel *dependent* (terikat) merupakan variabel yang mendapatkan pengaruh dari variabel *indepedent* (bebas).<sup>8</sup>

- a. Variabel bebas: *adversity quotient* (X<sub>1</sub>) dan kecemasan matematis  $(X_2)$ .
- b. Variabel terikat: kemampuan koneksi matematika siswa (Y).

<sup>6</sup> Cahyaningsih Ujiati, " Pengaruh Model Pembelajaran Kooperatif Tipe Team Games Tournament (TGT) Terhadap Hail Belajar Matematika Siswa SD" *Jurnal Cakrawala Pendas* III, no.1 (2017) : 3.

<sup>7</sup> Sugiyono, *Metode Penelitian Pendidikan (Pendekatan Kuantitaf, Kualitatif Dan R&D),* 60.

<sup>8</sup> Sugiyono, 61

# REPOSITORI JAIN KUDUS

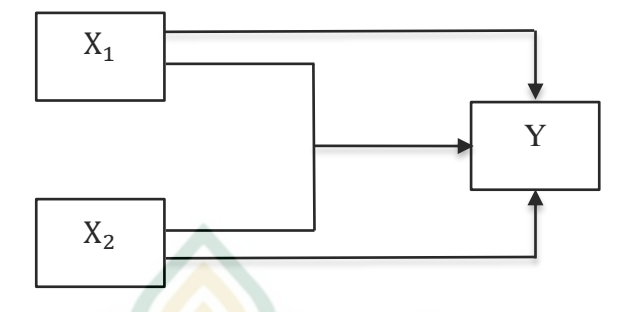

### **Gambar 3.1 Paradigma Penelitian**

#### **2. Definisi Operasional Variabel a.** *Adversity Quotient*

*Adversity quotient* merupakan kemampuan seseorang untuk menggunakan kecerdasannya dalam berpikir serta bertindak ketika dihadapkan pada hambatan dan kesulitan yang mungkin menyusahkan, dalam hal ini berupa hambatan dalam pembelajaran. Indikator dari *adversity quotient* adalah CO<sub>2</sub>RE yang meliputi *Control* (kendali), *Origin dan Ownership*  (asal usul dan pengakuan), *Reach* (jangkauan), *Endurance* (daya tahan).

# **b.** *Mathematics Anxiety*

*Mathematics anxiety* dapat diartikan sebagai kondisi ketidaknyamanan, panik, merasa takut, ketidakberdayaan hingga perilaku menghindar seseorang terhadap hal-hal yang berkaitan dengan matematika. Indikator dari *mathematics anxiety*  meliputi: *Mathematics knowledge/understanding, Somatic, Cognitive,* dan *Attitude*.

# **c. Kemampuan Koneksi Matematika**

Kemampuan koneksi matematika siswa merupakan kemampuan siswa untuk memahami, memaknai, serta menghubungkan berbagai konsepkonsep matematika berupa konsep matematika satu dengan konsep matematika lain, konsep matematika dengan ilmu pengetahuan lainnya, dan konsep matematika dengan kehidupan sehari-hari. Indikator dari kemampuan koneksi matematika meliputi: peneliti menyimpulkan indikator dari kemampuan

koneksi matematika meliputi: (1) mengetahui dan menerapkan keterkaitan antara topik-topik matematika, (2) mengetahui dan menerapkan keterkaitan antara matematika dengan disiplin ilmu lain, (3) mengetahui dan menerapkan keterkaitan antara matematika dengan kehidupan sehari-hari.

#### **E. Uji Validitas dan Reliabilitas Instrumen 1. Uji Validitas Instrumen**

Validitas merupakan sesuatu untuk menyatakan tingkatan kebenaran data yang diperoleh dari instrumen penelitian yang ingin diukur.<sup>9</sup> Valid berarti instrumen tersebut dapat dijadikan alat untuk mengukur apa yang seharusnya diukur.<sup>10</sup> Valid menjadi syarat yang mutlak untuk menjadikan hasil penelitian valid.<sup>11</sup> Validitas berarti dapat menyatakan keshahihan sebuah instrumen untuk mendapatkan data.<sup>12</sup> Uji validitas dapat dihitung dengan menggunakan korelasi *Product Moment* oleh *Pearson*  dengan mencari data koefisien korelasi antara skor butir dengan skor instrumen. Data dinyatakan valid apabila mempunyai nilai  $r_{hittung} > r_{table}$ . Rumus untuk Korelasi *Product Moment* adalah sebagai berikut:  $N\sum XY - (\sum Y)(\sum Y)$ 

$$
r_{hitung} = \frac{N \Sigma K^2 - (\Sigma K)^2}{\sqrt{\{N\Sigma K^2 - (\Sigma K)^2\} \{N\Sigma Y^2 - (\Sigma Y)^2\}}}
$$

Dengan:

| $r_{hitung}$ | : koefisien validitas               |
|--------------|-------------------------------------|
| N            | : banyaknya subjek                  |
| $\Sigma X$   | : jumlah skor suatu butir atau item |
| $\Sigma Y$   | : jumlah skor total                 |
| $\Sigma X^2$ | : jumlah skor kuadrat variabel X    |
| $\Sigma V^2$ | : jumlah skor kuadrat variabel Y    |

<sup>&</sup>lt;sup>9</sup> Sugiyono, 173.

<sup>10</sup> Suharsimi Arikunto, *Dasar-Dasar Evaluasi Pendidikan*, 3rd ed. (Jakarta: Bumi Aksara, 2018), 184.

<sup>11</sup> Sugiyono, *Metode Penelitian Pendidikan (Pendekatan Kuantitaf, Kualitatif Dan R&D),* 184.

<sup>12</sup> Syahrum and Salim, *Metodologi Penelitian Kuantitatif,* 133.

 $\sum XY$  : jumlah perkalian antara skor variabel X dan variabel Y.

Dalam pengujian validitas ini, peneliti menggunkan bantuan SPSS dengan langkah-langkah berikut :

- a. Buka aplikasi SPSS, lalu input variabel instrumen sesuai jumlah instrumen dan satu kolom total.
- b. Apabila variabel sudah dibuat, selanjutnya Input atau masukkan data variabel di *Data View*. Klik *Data View,* input semua data yang disajikan.
- c. Langkah selanjutnya melakukan analisis. Klik *Analyze*, pilih *Correlate* lalu pilih *Bivariate,*
- d. Kemudiah pindahkan semua variabel ke kotak kanan *(Variable),* dan pastikan kolom *Pearson*  tercentang Selanjutnya klik *Ok*.
- e. Selanjutnya didapatkan *output* dan diambil keputusan dari nilai *Pearson Correlation* pada kolom total sebagai nilai  $r_{hituna}$ .

Pada pengujian validasi menggunakan pedoman pengambilan keputusan adalah sebagai berikut:

- a. Apabila nilai  $r_{hitung} > r_{table}$  maka pernyataan tersebut dianggap valid dan bisa digunakan.
- b. Apabila nilai  $r_{hitung} < r_{table}$  maka pernyataan tersebut dianggap tidak valid dan tidak bisa digunakan.<sup>13</sup>

### **2. Uji Reliabilitas Instrumen**

Reliabilitas merupakan nilai yang menyatakan kestabilan atau tetapnya suatu instrumen dalam menghitung gejala yang sama, setiap instrumen diwajibkan untuk mempunyai kemampuan memaknai hasil pengukuran yang ajeg.<sup>14</sup> Instrumen yang baik

<sup>-</sup><sup>13</sup> Fitria Dewi Puspita Anggaraini et al., "Pembelajaran Statistika Menggunakan Software SPSS Untuk Uji Validitas Dan Reliabilitas," *Jurnal Basicedu* 6, no. 4 (2022): 6500, https://doi.org/https://doi.org/10.31004/basiceu.v6i4.3206.

<sup>14</sup> Heri Retnawati, *Analisis Kuantitatif Instrumen Penelitian (Panduan Peneliti, Mahasiswa, Dan Psikometrian)* (Yogyakarta: Parama Publishing, 2016), 260.

-

adalah instrumen yang dapat dengan ajeg menunjukkan data yang tepat dengan kenyataan.<sup>15</sup> Instrumen yang reliabel merupakan syarat yang mutlak untuk menjadikan hasil penelitian reliabel. Instrumen yang reliabel adalah instrumen yang jika beberapa kali digunakan untuk menghitung objek yang sama maka dapat memperoleh hasil yang sama.<sup>16</sup> Dalam penelitian ini, reliabilitas dihitung dengan rumus *Alpha Cronbach* karena rumus ini dapat menunjukkan reliabilitas dari instrumen angket (skala likert) atau soal bentuk uraian. Rumus *Alpha Cronbach* sebagai berikut:

$$
\alpha = \left(\frac{k}{k-1}\right) \left(1 - \frac{\Sigma \sigma_i^2}{\sigma_t^2}\right)
$$

Dengan:

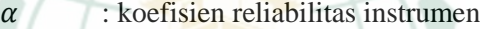

 $k$ : banyaknya butir pertanyaan dalam instrumen

- $\Sigma \sigma_i^2$ : jumlah varians butir instrumen
- $\sigma_t^2$ : varians skor total<sup>17</sup>

Dalam pengujian validitas ini, peneliti menggunkan bantuan SPSS dengan langkah-langkah berikut :

- a. Buka aplikasi SPSS, lalu input variabel instrumen sesuai jumlah instrument.
- b. Apabila variabel sudah dibuat, selanjutnya Input atau masukkan data variabel di *Data View*. Klik *Data View,* input semua data yang disajikan.
- c. Langkah selanjutnya melakukan analisis. Klik *Analyze*, pilih *Scale* lalu pilih *Reliability Analysis.*
- d. Kemudiah pindahkan semua variabel ke kotak kanan, kemudian klik *Statistics*, kemudian klik *Scale if Item Deleted,* klik *Continue,* kemudian klik *Ok.*
- e. Selanjutnya didapatkan *output Realibility Statistics*  dan diambil keputusan dari nilai *Cronbach Alpha.*

<sup>15</sup> Arikunto, *Dasar-Dasar Evaluasi Pendidikan*, 230.

<sup>16</sup> Sugiyono, *Metode Penelitian Pendidikan (Pendekatan Kuantitaf, Kualitatif Dan R&D)*, 173.

<sup>17</sup> Retnawati, *Analisis Kuantitatif Instrumen Penelitian (Panduan Peneliti, Mahasiswa, Dan Psikometrian,*91.

Dalam pengujian reliabilitas ini, hasil *Cronbach* adalah 0-1, maka pedoman pengambilan keputusan adalah sebagai berikut:

- a. Apabila *Cronbach Alpha >* 0,6 atau *Cronbach*   $Alpha >r_{table}$  maka pernyataan dinyatakan reliabel.
- b. Apabila *Cronbach Alpha <* 0,6 atau *Cronbach*   $Alpha < r_{tablel}$  maka pernyataan dinyatakan tidak  $reli$ <sub>18</sub>

### **F. Teknik Pengumpulan Data**

Teknik pengumpulan data merupakan metode yang dilakukan oleh peneliti untuk dapat mengumpulkan data secara objektif. Tujuan pengumpulan data adalah untuk mengumpulkan informasi yang dapat memberi jawaban permasalahan yang diteliti dengan objektif.<sup>19</sup> Adapun teknik pengumpulan data yang digunakan dalam penelitian ini adalah:

### **1. Angket atau Quesioner**

Angket merupakan teknik pengumpulan data yang dilakukan dengan memberikan sejumlah pertanyaan maupun pernyataan yang tertulis mengenai tema tertentu kepada subjek secara individu maupun kelompok guna memperoleh data tertentu, seperti perilaku, preferensi, keyakinan, minat.<sup>20</sup> Dalam penelitian ini, angket bertujuan untuk mengetahui tingkat *adversity quotient* dan tingkat *mathematics anxiety* siswa. Angket *adversity quotient* berjumlah 20 butir dan angket *mathematics anxiety* sebanyak 20 butir.

### **2. Tes**

-

Tes adalah sebuah sarana atau prosedur yang ditujukan untuk menaksir sesuatu dalam suasana, dengan metode atau aturan-aturan yang telah ditetapkan.<sup>21</sup> Tes dilakukan berdasarkan pandangan

<sup>18</sup> Anggaraini et al., "Pembelajaran Statistika Menggunakan Software SPSS Untuk Uji Validitas Dan Reliabilitas,"6503.

<sup>19</sup> Syahrum and Salim, *Metodologi Penelitian Kuantitatif,* 131.

<sup>&</sup>lt;sup>20</sup> Syahrum and Salim, 135.

<sup>21</sup> Arikunto, *Dasar-Dasar Evaluasi Pendidikan*, 90.

bahwa manusia memiliki perbedaan dalam kemampuan, kepribadian dan lainnya, serta pandangan bahwa perbedaan tersebut dapat diukur.<sup>22</sup> Adapun pada penelitian ini, menggunakan tes sebagai salah satu teknik pengumpulan data kemampuan koneksi matematika siswa. Tes ini terdiri dari 5 butir soal kemampuan koneksi matematika siswa. Hasil dari tes tersebut digunakan sebagai data kemampuan koneksi matematika siswa.

### **3. Dokumentasi**

Dokumentasi merupakan catatan mengenai berbagai kegiatan atau peristiwa yang telah terjadi pada masa lampau.<sup>23</sup> Dokumen dapat berupa tulisan, gambar, atau karya-karya lainnya. Hasil penelitin akan lebih terpercaya apabila terdapat dokumentasi berupa foto, tulisan ataupun karya-karya bersejarah lainnya.<sup>24</sup> Metode dokumentasi merupakan pelengkap dari metode lainnya. Adapun dalam penelitian ini, dokumentasi diperlukan untuk memperoleh catatan ataupun dokumen yang berkaitan dengan lokasi penelitian yaitu MTs Silahul Ulum. Dokumentasi tersebut berupa lokasi, data siswa, dan data guru MTs Silahul Ulum.

### **4. Observasi**

Observasi merupakan pengamatan dan pencatatan terhadap fakta-fakta yang dibutuhkan oleh peneliti.<sup>25</sup> Sukmadinata menyatakan bahwa observasi atau pengamatan merupakan suatu teknik atau metode pengumpulan data dengan jalan mengadakan pengamatan terhadap kegiatan yang sedang berlangsung.<sup>26</sup> Dalam penelitian ini, observasi dilakukan dengan mengamati proses pembelajaran

<sup>22</sup> Syahrum and Salim, *Metodologi Penelitian Kuantitatif,* 144.

 $23$  Syahrum and Salim, 146.

<sup>24</sup> Sugiyono, *Metode Penelitian Pendidikan (Pendekatan Kuantitaf, Kualitatif Dan R&D),*329.

<sup>25</sup> Rifa"i Abubakar, *Pengantar Metodologi Penelitian* (Yogyakarta: SUKA-Press UIN Sunan Kalijaga, 2021), 90.

<sup>26</sup> Hardani et al., *Metode Penelitian Kualitatif& Kuantitatif*, ed. Husnu Abadi, 1st ed. (CV. Pustaka Ilmu, 2020), 123.

yang berlangsung untuk mengetahui perilaku dan *anxiety* yang terjadi pada siswa.

### **G. Teknik Analisis Data**

## **1. Uji Prasyarat**

Pengujian prasyarat analisis dilakukan sebelum melakukan analisis regresi linier sederhana dan berganda. Prasyarat yang digunakan dalam penelitian ini meliputi uji normalitas, uji linieritas yang dilakukan dengan bantuan aplikasi SPSS. Peneliti akan menggunakan analisis statistika parametrik (inferensial) maka uji normalitas data merupakan salah satu syarat yang harus dipenuh Sementara uji linearitas digunakan sebagai persyaratan analisis bila data penelitian akan dianalisis menggunakan regresi linear sederhana atau regresi linear berganda. <sup>27</sup>

### **a. Uji Normalitas**

Uji normalitas merupakan prosedur yang bertujuan untuk mengetahui data terdistribusi normal atau ada dalam sebaran normal. Adapun penelitian ini menggunakan uji *Kolmogorov-Smirnov* untuk menguji kenormalan distribusi data, dengan bantuan *SPSS* berikut langkah-langkah uji normalitas *Kolmogorov-Smirnov* dalam SPSS :

- 1) Buka aplikasi SPSS, lalu input variabel data X dan Y dan berikan nama.
- 2) Apabila variabel sudah dibuat, selanjutnya Input atau masukkan data variabel di *Data View*. Klik *Data View,* input semua data yang disajikan.
- 3) Langkah selanjutnya melakukan analisis. Klik *Analyze*, pilih *Nonparametric Test* lalu pilih *Legacy Dialogs,* kemudian pilih *1-sample K-S.*  klik *Ok.*
- 4) Kemudiah pindahkan semua variabel ke kotak kanan (*Test Variable List).* Selanjutnya klik *Ok*.
- 5) Selanjutnya didapatkan *output* dan diambil keputusan dari nilai *Asymp. Sig (2-tailed)*

<sup>27</sup> Widana *and* Muliani, 2

-

Pedoman pengambilan keputusannya adalah sebagai berikut:

- 1) Nilai *Sig.* atau signifikan atau nilai probabilitas  $(sig.) > 0.05$  maka data tersebut mempunyai distribusi normal.
- 2) Nilai *Sig.* atau signifikan atau nilai probabilitas  $(sig.) \leq 0.05$  maka data tersebut mempunyai distribusi tidak normal. <sup>28</sup>

### **b. Uji Linearitas**

Uji Linearitas merupakan uji yang digunakan untuk melihat keterkaitan antara variabel bebas dan terikat berpola linear atau tidak. Linear dapat dimaknai hubungan seperti garis lurus. Uji linearitas diperlukan sebagai persyaratan analisis yang menggunakan regresi linear sederhana atau regresi linear berganda. Uji ini dimaksudkan untuk melihat hubungan antara variabel-variabel bebas dan terikat terletak pada suatu garis lurus atau tidak.<sup>29</sup> Dalam penelitian ini, uji linearitas dibantu oleh program *SPSS* untuk mempermudah perhitungan. Berikut langkahlangkah uji linearitas dengan aplikasi *SPSS:*

- 1) Buka aplikasi SPSS, lalu input variabel data X dan Y dan berikan nama.
- 2) Apabila variabel sudah dibuat, selanjutnya Input atau masukkan data variabel di *Data View* . Klik *Data View ,* input semua data yang disajikan.
- 3) Langkah selanjutnya melakukan analisis. Klik *Analyze* , pilih *Compare Means* lalu pilih *Means,* kemudian pindahkan variabel X pada *Independent List* dan variabel Y pada *dependent List.*
- 4) Kemudiah klik *Options,* pilih *Test for Linearity.* Selanjutnya klik *Continue* dan *Ok*.

<sup>28</sup> Nuryadi et al., *Dasar-Dasar Statistik Penelitian* (Yogyakarta: SIBUKU MEDIA, 2017), 87.

<sup>29</sup> I Wayan Widana and Putu Lia Muliani, *Uji Persyaratan Analisis*, ed. Teddy Fiktorius (Lumajang: KLIK MEDIA, 2020), 53.

5) Selanjutnya didapatkan *output* dan diambil keputusan dari nilai *Deviation From Linearity.* Adapun pedoman pengambilan keputusan adalah sebagai berikut:

1) Jika nilai *sig.deviation from linearity* > 0,05 maka terdapat hubungan linear antara variabel bebas dan terikat.

2) Jika nilai *sig.deviation from linearity*  $\leq 0.05$ maka terdapat hubungan linear antara variabel bebas dan terikat<sup>30</sup>

# **2. Uji Hipotesis**

Uji hipotesis dilakukan bertujuan untuk mengetahui hipotesis yang merujuk pada rumusan masalah dalam penelitan diterima atau ditolak. Adapun dalam penelitian ini menggunakan 2 hipotesis:

### **a. Regresi Linear Sederhana**

Analisis regresi linear sederhana merupakan analisis yang hanya mengunakan 2 variabel yaitu variabel X yang mempengaruhi (*independent variable*) dan variabel Y yang dipengaruhi (*dependent variable*). Dalam penelitian ini (*adversity quotient*) terhadap Y (kemampuan koneksi matematika) dan  $X_2$  (kecemasan matematis) terhadap Y (kemampuan koneksi matematika). Persamaan umum untuk regresi linear sederhana adalah:

$$
\hat{Y} = a + bX
$$

Yang menyatakan bahwa

- : kriterium (*dependent variable*)
- : prediktor (*independent variable*)
- : angka konstan
- : koefisien regresi (taksiran perubahan nilai Y apabila X berubah nilai satu unit) $31$

Selanjutnya adalah melakukan uji t untuk mengetahui signifikansi konstanta dan variabel

-

<sup>30</sup> Widana and Muliani, 53.

<sup>31</sup> Nuryadi et al., *Dasar-Dasar Statistik Penelitian*, 134.

-

bebas untuk variabel terikat dengan bantuan SPSS. Berikut langkah-langkah regresi linear sederhana :

- 1) Buka aplikasi SPSS, lalu input variabel data X dan Y dan berikan nama.
- 2) Apabila variabel sudah dibuat, selanjutnya Input atau masukkan data variabel di *Data View* . Klik *Data View ,* input semua data yang disajikan.
- 3) Langkah selanjutnya melakukan analisis. Klik *Analyze* , pilih *Regressions* lalu pilih *Linear,*  kemudian pindahkan variabel X pada kotak *Independent* dan variabel Y pada kotak *dependent.* dan klik *Ok*.
- 4) Selanjutnya didapatkan *output* dan diambil keputusan dari hasil *output* tersebut.

Selanjutnya analisis nilai t untuk mengetahui signifikansi konstanta dan variabel bebas untuk variabel terikat. Kriteria pengambilan keputusan adalah:

- 1) Apabila  $t_{hitting} > t_{table}$  pada taraf signifikansi 0,05 dan derajat kebebasan (dk) =  $N-2$  artinya  $H_0$ ditolak, atau
- 2) Apabila  $t_{hitung} \leq t_{table}$  pada taraf signifikansi 0,05 dan derajat kebebasan (dk) =  $N-2$ , artinya  $H_0$  diterima.<sup>32</sup>

### **b. Regresi Linear Ganda**

Regresi linier berganda bertujuan untuk menguji pengaruh dua atau lebih variabel *independen* terhadap satu variabel *dependen*. 33 Dalam penelitian ini variabel bebasnya berupa dan (*adversity quotient* dan kecemasan matematis) terhadap Y (kemampuan koneksi matematika).

<sup>32</sup> I Made Yuliara, "Regresi Linear Sederhana" (Bali: Universitas Udayana, 2016), 7.

<sup>33</sup> Dyah Nirmala Arum Janie, *Statistik Deskriptif & Regresi Linear Berganda Dengan SPSS*, ed. Ardiani Ika (Semarang: Semarang University Press, 2012), 13.

Persamaan untuk regresi ganda dapat dicari dengan persamaan sebagai berikut:

 $\hat{Y} = a + b_1 X_1 + b_2 X_2$ 

Dengan:

- $\hat{Y}$  : kriterium (variabel terikat)
- $X_1$ : prediktor (variabel bebas) 1
- $X_2$ : prediktor (variabel bebas) 2
- : angka konstan
- $b_1$  : koefisien regresi variabel bebas 1
- $b<sub>2</sub>$ : koefisien regresi variabel bebas 2

Selanjutnya melakukan uji regresi linear berganda dengan bantuan *SPSS.* Berikut langkah – langkah regresi linear berganda dengan bantuan SPSS :

- 1) Buka aplikasi SPSS, lalu input variabel data  $X_1, X_2$  dan Y dan berikan nama.
- 2) Apabila variabel sudah dibuat, selanjutnya Input atau masukkan data variabel di *Data View* . Klik *Data View ,* input semua data yang disajikan.
- 3) Langkah selanjutnya melakukan analisis. Klik *Analyze* , pilih *Regressions* lalu pilih *Linear,*  kemudian pindahkan variabel  $X_1$ ,  $X_2$  pada kotak *Independent* dan variabel Y pada kotak *dependent.* dan klik *Ok*.
- 4) Selanjutnya didapatkan *output* dan diambil keputusan dari hasil *output* tersebut

Selanjutnya melakukan dari nilai F untuk melihat signifikansi pengaruh dari variabel-variabel bebas secara bersama terhadap variabel terikat. Kriteria pengambilan keputusan sebagai berikut:

1) Jika  $F_{hituna} > F_{table}$  pada taraf signifikansi 0,05, dk pembilang = k, dk penyebut =  $(N-k-1)$ maka  $H_0$  ditolak.

# **REPOSITORI IAIN KUDUS**

-

2) Jika  $F_{hitung} < F_{tablel}$  pada taraf signifikansi 0,05, dk pembilang = k, dk penyebut =  $(N-k-1)$ maka  $H_0$  diterima.<sup>34</sup>

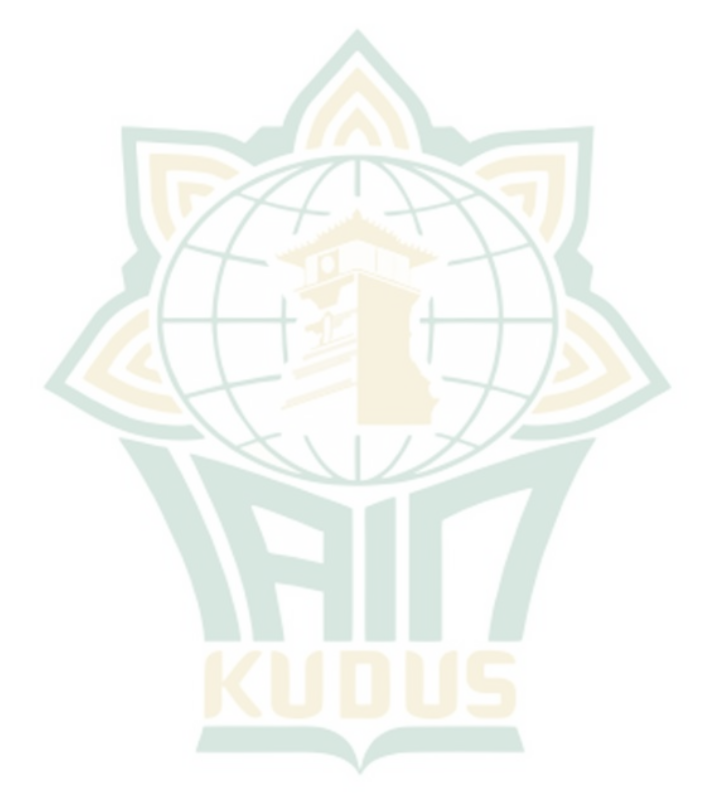

<sup>34</sup> Sugiyono, *Metode Penelitian Pendidikan (Pendekatan Kuantitaf, Kualitatif Dan R&D),*267.